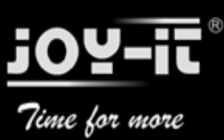

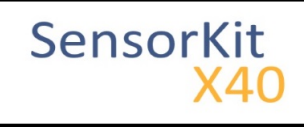

# KY-006 Passiv Piezo-Buzzer module

**[Revision as of 16:27, 20 February 2017](https://sensorkit.en.joy-it.net/index.php?title=KY-006_Passiv_Piezo-Buzzer_module&oldid=878) ([view source](https://sensorkit.en.joy-it.net/index.php?title=KY-006_Passiv_Piezo-Buzzer_module&action=edit&oldid=878))**

[Webmaster Wiki](https://sensorkit.en.joy-it.net/index.php?title=User:Wikisensor-en&action=view) ([Talk](https://sensorkit.en.joy-it.net/index.php?title=User_talk:Wikisensor-en&action=view) | [contribs\)](https://sensorkit.en.joy-it.net/index.php?title=Special:Contributions/Wikisensor-en)

(Created page with "==Picture== [none](https://sensorkit.en.joy-it.net/index.php?title=Datei:ky-006.jpg&action=view) ==Technical data / Short description== PWM-Signals of different frequences can be used to get different sounds from the Piezo-Buzzer. =...") [Newer edit →](https://sensorkit.en.joy-it.net/index.php?title=KY-006_Passiv_Piezo-Buzzer_module&diff=next&oldid=878)

(No difference)

# Revision as of 16:27, 20 February 2017

#### **Contents**

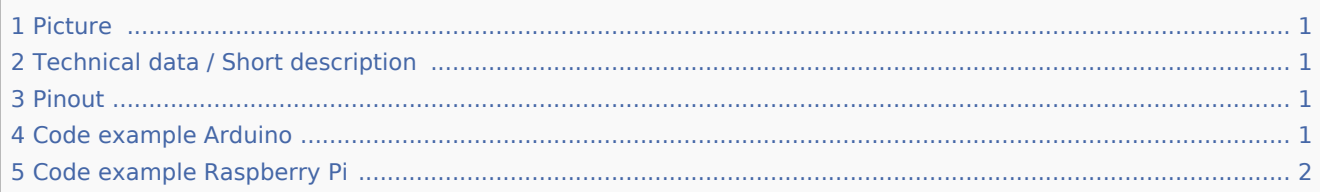

### <span id="page-0-0"></span>Picture

[none](https://sensorkit.en.joy-it.net/index.php?title=Datei:ky-006.jpg&action=view)

## <span id="page-0-1"></span>Technical data / Short description

PWM-Signals of different frequences can be used to get different sounds from the Piezo-Buzzer.

### <span id="page-0-2"></span>Pinout

[none](https://sensorkit.en.joy-it.net/index.php?title=Datei:3_G_V_S.png&action=view)

### <span id="page-0-3"></span>Code example Arduino

This is an example program which let start an alarm signal on the buzzer via square wave voltage.

```
int buzzer = 8; // Declaration of the buzzer-output pin
void setup ()
{
   pinMode (buzzer, OUTPUT) ;// Initialization of the output pin.
}
void loop ()
{
   unsigned char i;
   while (1)
   {
```
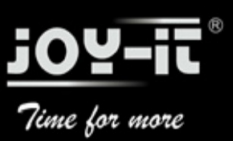

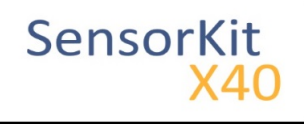

KY-006 Passiv Piezo-Buzzer module

 // The buzzer will be controlled by 2 different frequencies in this program. // The signal is a square wave signal. // The on and off of the buzzer will generate a sound which is nearly the sound of the // The frequency will be defined from the time of the on and off period. //Frequency 1 for (i = 0; i <80; i++) { digitalWrite (buzzer, HIGH) ;  $del$ ay  $(1)$ ; digitalWrite (buzzer, LOW) ;  $de\$ {lay}  $(1)$ ; } //Frequency 2 for  $(i = 0; i < 100; i++)$  { digitalWrite (buzzer, HIGH) ;  $de\bar{a}$ v (2) ; digitalWrite (buzzer, LOW) ; delay  $(2)$ ; } } }

#### **Connections Arduino:**

Sensor signal  $=$  [Pin 8] Sensor - = [Pin GND]

#### **Example program download**

[KY-006\\_Buzzer.zip](https://sensorkit.en.joy-it.net/index.php?title=Medium:KY-006_Buzzer.zip&action=view)

## <span id="page-1-0"></span>Code example Raspberry Pi

Program example in the language python

The example program uses software-PWM, to generate a square wave with defined frequency.

The on and off of the buzzer will generate a sound which is nearly the sound of the square wave frequency.

```
#Needed modules will be imported and configured.
import RPi.GPIO as GPIO
GPIO.setmode(GPIO.BCM)
#The output pin, which is connected with the buzzer, will be declared here.
GPIO PIN = 24GPIO.setup(GPIO_PIN, GPIO.OUT)
\sigma />#The software-PWM module will be initialized - a frequency of 500Hz will be taken as
Frequenz = 500 #In Hertz
pwm = GPIO.PWM(GPIO_PIN, Frequenz)
pwm.start(50)
\langle \cdot \rangle The program will wait for the input of a new PWM-frequency from the user. \langle \cdot \rangle = \mutry:
         while(True):
                  print "----------------------------------------"
                  print "Current frequency: %d" % Frequenz
                  Frequenz = input("Please input a new frequency (50-5000):")
```
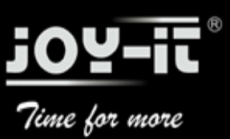

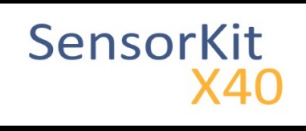

#### KY-006 Passiv Piezo-Buzzer module

### pwm.ChangeFrequency(Frequenz)

# Scavenging work after the end of the program. except KeyboardInterrupt: GPIO.cleanup()

#### **Connections Raspberry Pi:**

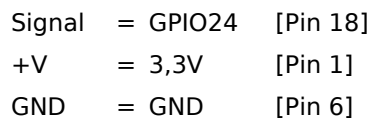

#### **Example program download**

#### [KY-006-RPI\\_PWM.zip](https://sensorkit.en.joy-it.net/index.php?title=Medium:KY-006-RPI_PWM.zip&action=view)

To start with the command: --------------------------------------

sudo python KY-006-RPI\_PWM.py